# FRESN@STATE

Discovery. Diversity. Distinction.

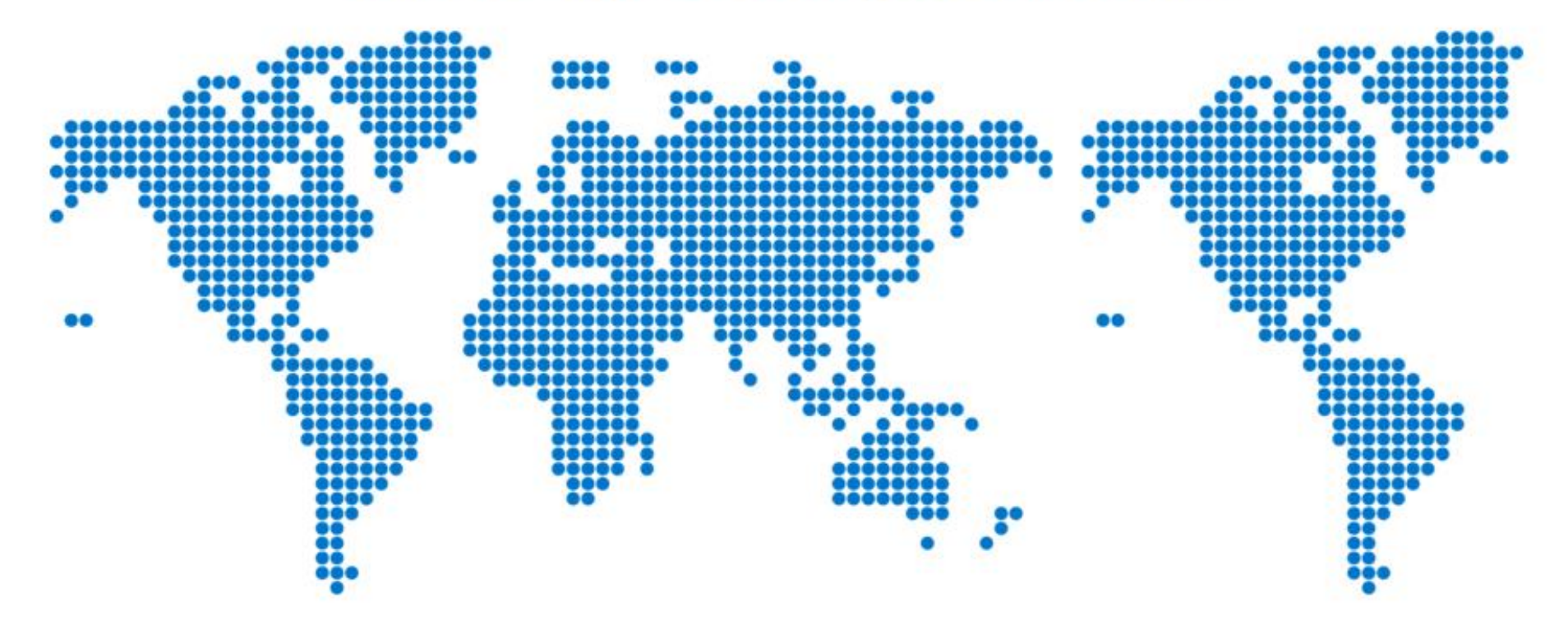

Adding Travel Allowances on Overlapping Travel Dates

## Complete the Expense Report Header.

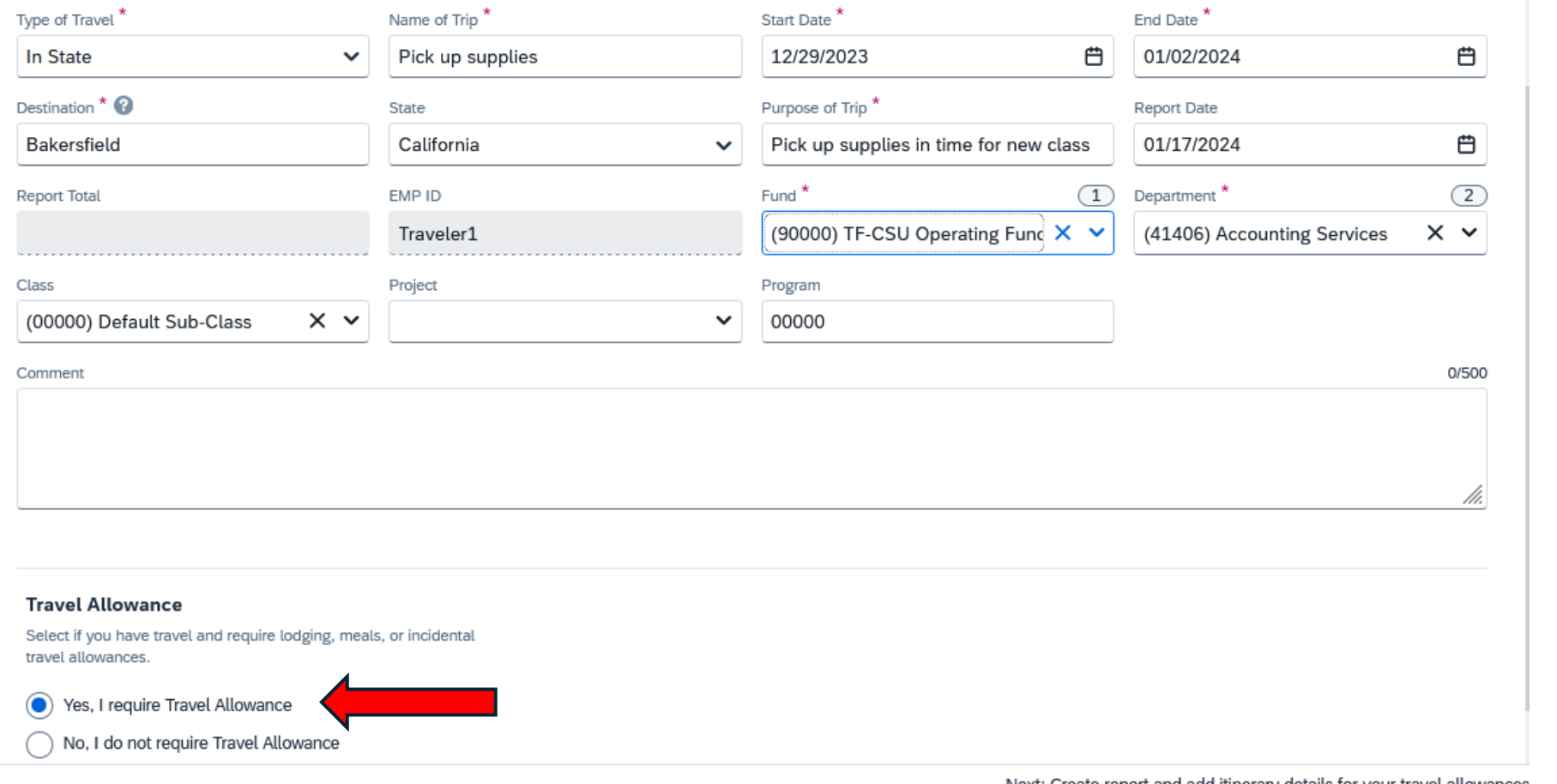

Notice the Start & End dates overlap the Meals & Incidentals policies. If any of your trip dates are on 1/1/24 or after, select the "Yes, I require Travel Allowance" button.

Next: Create report and add itinerary details for your travel allowances

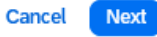

## **For Travel Allowance, enter only the dates and destination for trip dates 1/1/24 and after.**

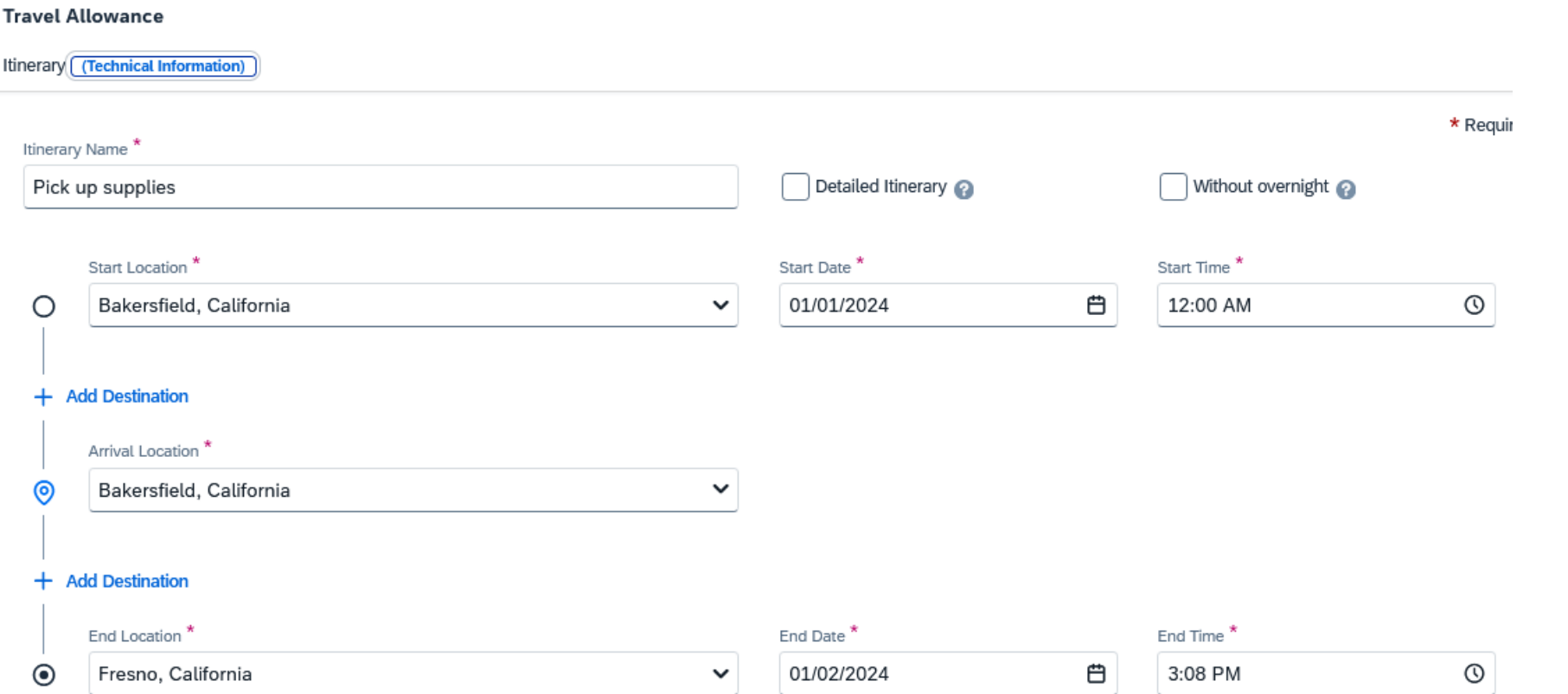

For this trip, travel allowance begins on 1/1/24 when the traveler is in Bakersfield.

#### Adjustments

Here you can declare any free meals received to reduce your daily allowance. You can also claim additional allowances, for example if you stayed overnight with friends or family. Days can be excluded from your trip, for example if you are on personal leave. Always refer to your company policy guidelines.

### View: Adjustments v Show Filters

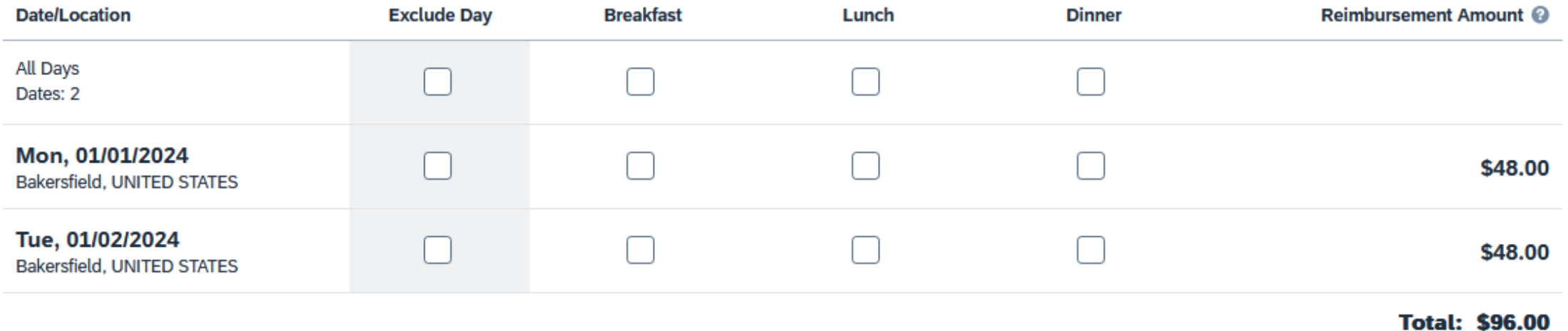

Exclude any meals provided to you during your trip. If you have nothing to exclude, click "Finish."

**For trip dates before 1/1/24, add the actual cost of your breakfast, lunch, or dinner and upload your itemized payment receipt as normal.**

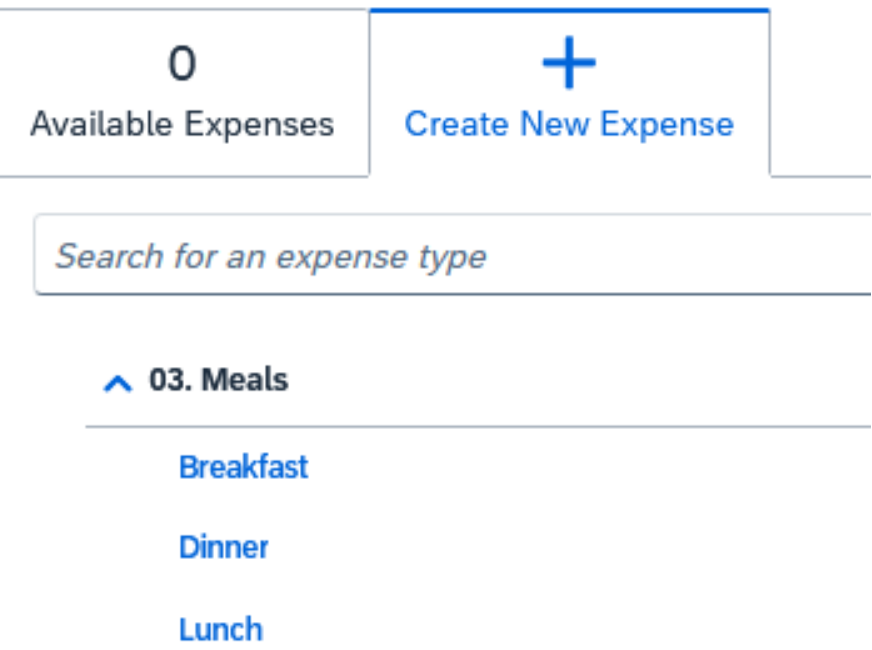

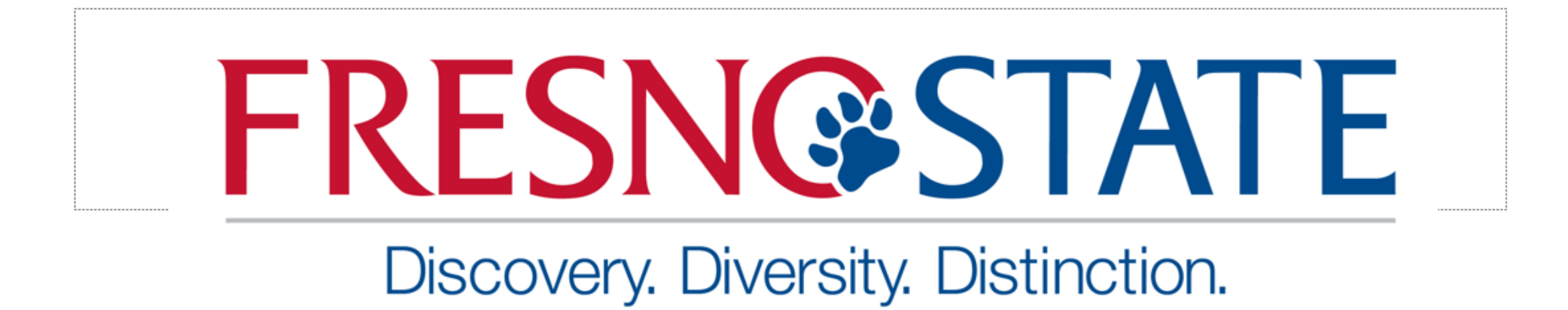

Need help?

Marie Cuningham | (559) 278-2911 | mariec@csufresno.edu Virginia Nevarez | (559) 278-2877 | vnevarez@csufresno.edu